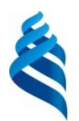

МИНИСТЕРСТВО НАУКИ И ВЫСШЕГО ОБРАЗОВАНИЯ РОССИЙСКОЙ ФЕДЕРАЦИИ Федеральное государственное автономное образовательное учреждение высшего образования

# **«Дальневосточный федеральный университет»** (ДВФУ)

ИНСТИТУТ МАТЕМАТИКИ И КОМПЬЮТЕРНЫХ ТЕХНОЛОГИЙ

\_\_\_\_\_\_\_\_\_\_\_\_\_ Бедрина С.Л.

СОГЛАСОВАНО УТВЕРЖДАЮ O<sub>b</sub>PA<sub>3</sub> Руководитель ОП Заведующий департаментом Информационных и компьютерных систем  $\frac{\text{Max-Max} \times \text{max}}{\text{Max-Max} \times \text{max}} \frac{1}{N} \sum_{i=1}^{N} \sum_{i=1}^{N} \text{max} \cdot \text{max}}$ TEXHOROTHN « 10 » марта  $\sqrt{s} \sqrt[3]{\frac{m_{\text{KOMa}}}{s}} \sqrt[3]{\frac{3}{2022}}$ г.

#### **РАБОЧАЯ ПРОГРАММА ДИСЦИПЛИНЫ** Информационные технологии в бухгалтерском учете и налогообложении **Направление подготовки 09.03.03 Прикладная информатика**  (Прикладная информатика в экономике) **Форма подготовки очная**

курс  $3$  семестр  $6$ лекции  $16$  (час.) практические занятия нет час. лабораторные работы 36 час. в том числе с использованием МАО лек. /пр. /лаб. 18 час. всего часов аудиторной нагрузки 52 час. в том числе с использованием МАО  $18$  час. самостоятельная работа \_\_92\_\_\_\_\_ (час.) в том числе на подготовку к экзамену \_\_\_\_36\_\_ час. контрольные работы (количество) не предусмотрено курсовая работа / курсовой проект \_\_ не предусмотрено зачет \_\_\_\_\_\_\_\_\_\_\_ семестр экзамен 6 семестр

Рабочая программа составлена в соответствии с требованиями Федерального государственного образовательного стандарта по направлению подготовки 09.03.03 Прикладная информатика утвержденного приказом Министерства образования и науки РФ от 19 сентября 2017 г. № 922

Рабочая учебная программа обсуждена на заседании департамента информационных и компьютерных систем протокол № 7 от «25» февраля 2022 г.

Заведующий департаментом Информационных и компьютерных систем: д.ф.-м. н., доцент Пустовалов Е.В. Составитель: к.э.н., доцент Белов С.Б.

> Владивосток 2022

#### **Оборотная сторона титульного листа РПД**

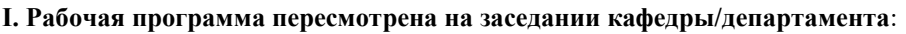

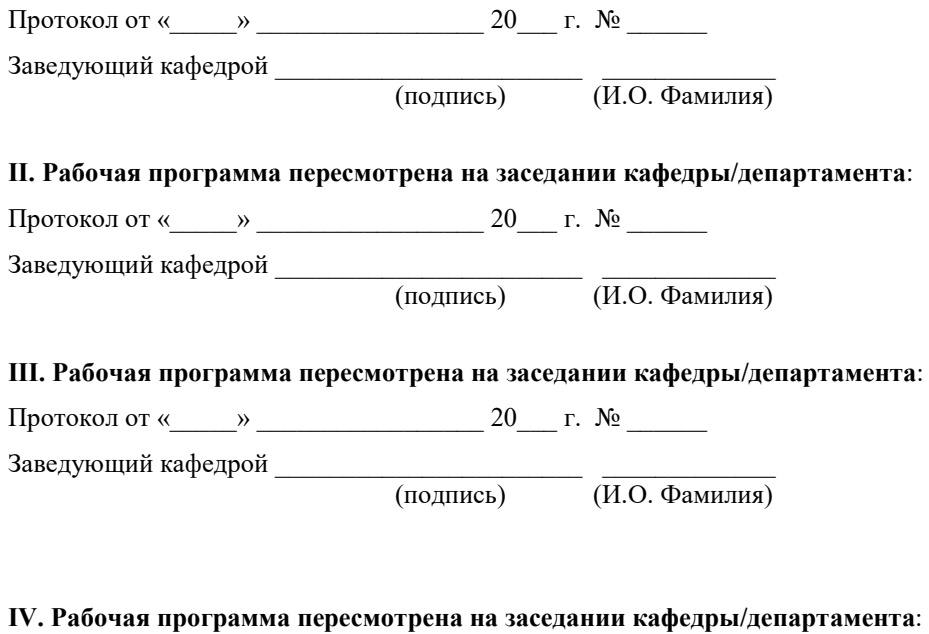

Протокол от «\_\_\_\_\_» \_\_\_\_\_\_\_\_\_\_\_\_\_\_\_\_ 20\_\_\_ г. № \_\_\_\_\_\_

Заведующий кафедрой \_\_\_\_\_\_\_\_\_\_\_\_\_\_\_\_\_\_\_\_\_\_\_ \_\_\_\_\_\_\_\_\_\_\_\_\_

(подпись) (И.О. Фамилия)

## Цель и задачи освоения дисциплины

Цель: формирование у студентов системы знаний, умений и навыков в сфере информационных технологий управления финансами и финансового учета на предприятии.

Задачи:

• ознакомление с основными понятиями и определениями бухгалтерского учета;

• ознакомление с формами, методом, объектами и предметом учета;

• ознакомление с методом двойной записи и счетами учета;

• ознакомление с организацией и технологией ведения финансового учета и применением информационных систем учета;

• ознакомление с документооборотом и порядком составления финансовой отчетности;

• ознакомление с системой информационного обеспечения бухгалтерского учета;

Для успешного изучения дисциплины «Информационные технологии в бухгалтерском учете и налогообложении» (ИТвБУ) у обучающихся должны быть сформированы следующие предварительные компетенции:

- УК-1 Способен осуществлять поиск, критический анализ и синтез информации, применять системный подход для решения поставленных задач;
- УК-2 Способен определять круг задач в рамках поставленной цели и выбирать оптимальные способы их решения, исходя из действующих правовых норм, имеющихся ресурсов и ограничений;
- ОПК-2 Способен использовать современные информационные технологии и программные средства, в том числе отечественного производства, при решении задач профессиональной деятельности

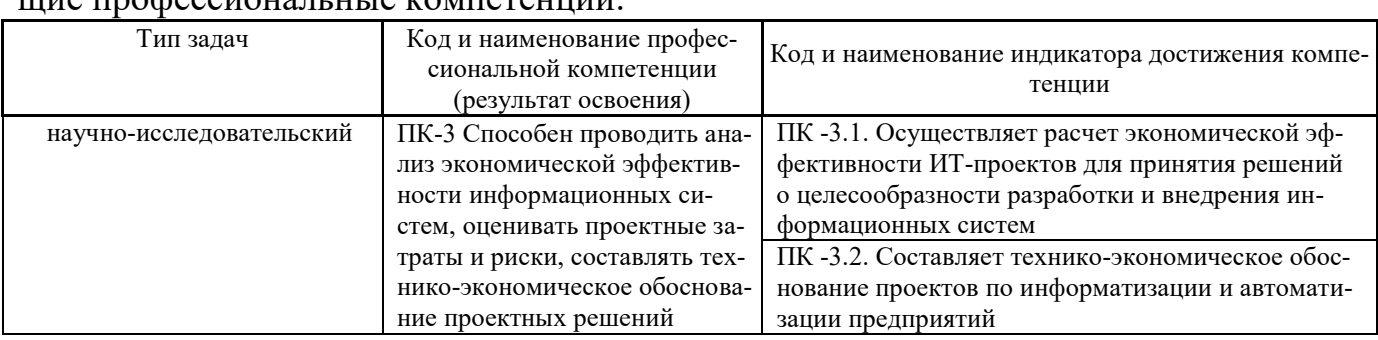

В результате изучения данной дисциплины у обучающихся формируются следуюuuro progogoriguati u to komponduuti

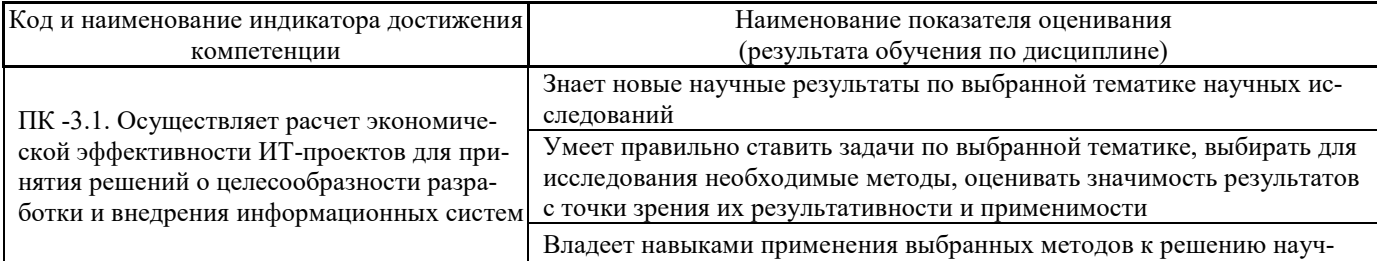

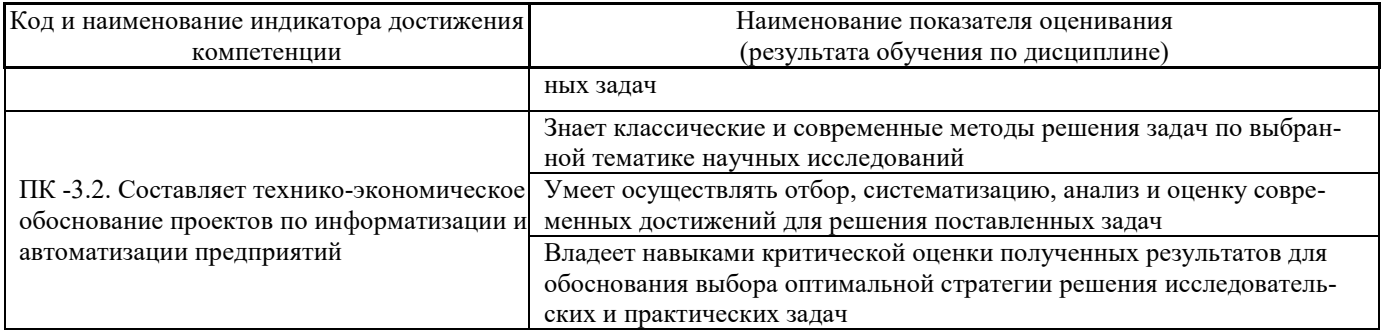

## 2. Трудоёмкость дисциплины и видов учебных занятий по дисциплине

Общая трудоемкость дисциплины составляет 4 зачётные единицы 144 академических часа).

(1 зачетная единица соответствует 36 академическим часам)

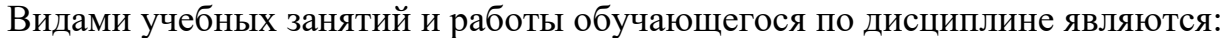

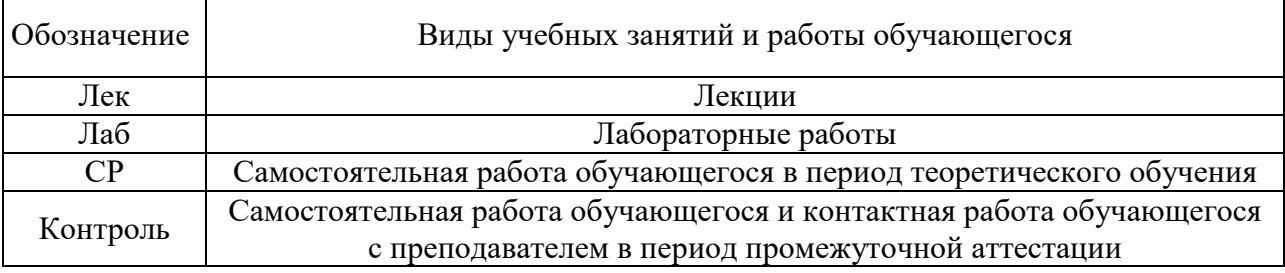

## Структура дисциплины:

## Форма обучения - очная.

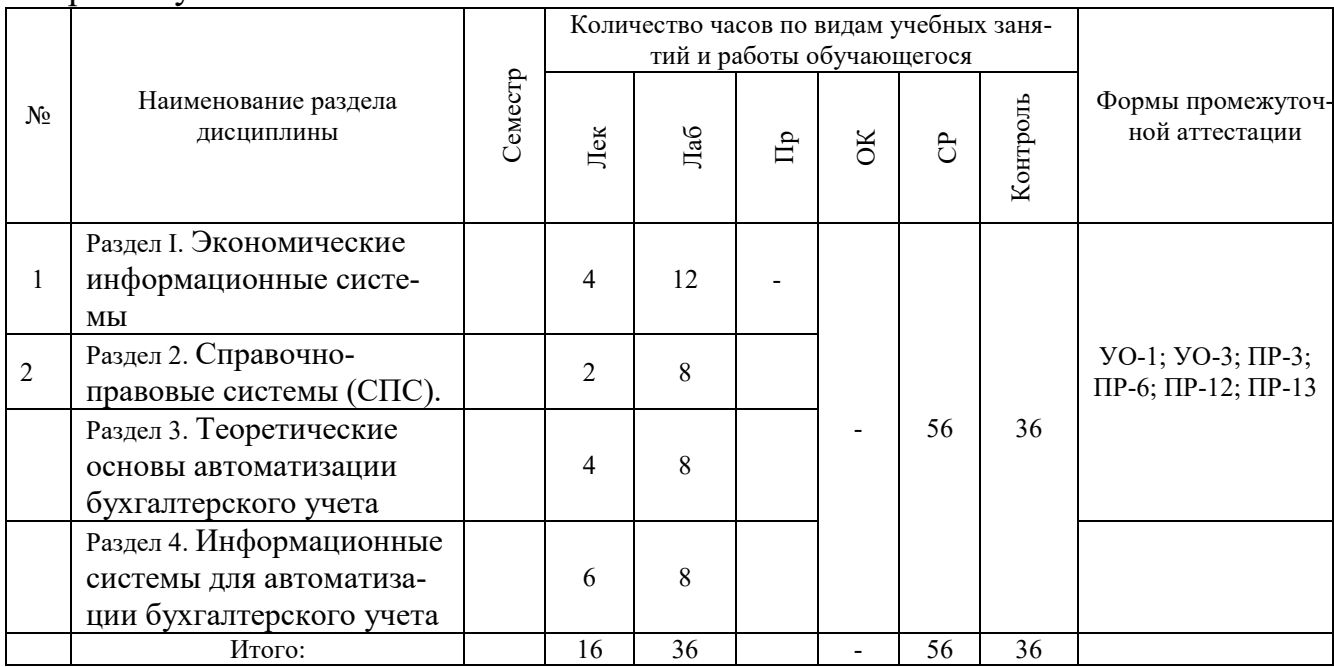

# І. СТРУКТУРА И СОДЕРЖАНИЕ ТЕОРЕТИЧЕСКОЙ ЧАСТИ КУРСА

Лекционные занятия (16 час.)

РАЗДЕЛ І. Экономические информационные системы (4/ час.)

## **ТЕМА № 1. Понятие информационных систем и возможность их использования для целей бухгалтерского учета. ( \_2\_\_/\_\_ час.)**

Понятие и свойства экономических информационных систем. Основные направления использования информационных систем в экономической деятельности.

Принципы построения экономических информационных систем. Классификация экономических информационных систем.

## **ТЕМА № 2. Информационные технологии в управлении предприятием. ( \_2\_/\_\_ час.)**

История развития стандартов управления предприятием. MRP0. MRP I, MRP II. Технология Just-in-time. Optimised Production Technology. Computer Integrated Manufacturing. Методы CALS. ERP. CSRP.

Классификация автоматизированных ЭИС управления предприятием: корпоративные информационные системы (КИС); системы оперативного управления и учета; аналитические информационные системы.

## **РАЗДЕЛ II. Справочно-правовые системы (СПС). (\_2\_/\_\_ час.)**

## **ТЕМА № 3. Особенности справочно-правовых систем. (\_2\_/\_\_ час.)**

История создания СПС. Обзор рынка СПС в России. Основные возможности СПС «Консультант Плюс» и принципы работы.

Основные принципы работы в СПС «Гарант» и «Кодекс».

## **РАЗДЕЛ III. Теоретические основы автоматизации бухгалтерского учета. (\_4\_/\_\_ час.)**

## **ТЕМА № 4. Информационные системы для автоматизации бухгалтерского учета. (\_2\_/\_\_ час.)**

Понятие бухучета. Функции и задачи бухучета. Принципы построения бухгалтерских систем. Необходимость в автоматизации бухгалтерской деятельности.

Проблемы автоматизации бухучета. Внедрение программ по автоматизации бухучета.

**ТЕМА № 5. Классификация бухгалтерских систем. (\_2\_/\_\_ час.)**

Справочно-правовые системы для бухгалтера. Системы автоматизации бухучета на примере технологии работы в «1С: Предприятие, 8.2».

Концепция построения бухгалтерской системы, особенности использования бухгалтерских систем.

## **РАЗДЕЛ IV. Информационные системы для автоматизации бухгалтерского учета. (\_6\_/\_\_ час.)**

## **ТЕМА № 6. Основы автоматизации бухгалтерского учета. Обзор существующих программ для автоматизации бухгалтерского учета. (\_1\_/\_\_ час.)**

Автоматизированная система бухгалтерского учета (АСБУ). Принципы построения и функционирования АСБУ. Критерии оптимальности АСБУ. Последовательность шагов при автоматизации предприятия.

Основные ошибки при выборе оптимальной системы. Проблемы при внедрении автоматизированной информационной системы.

Особенности информационной системы «Парус». Принципы работы в системе «Галактика».

Системы «БЭСТ» и «Инфо-бухгалтер».

## **ТЕМА № 7. Концепция программы** «**1С: Предприятие 8.2». (\_1\_/\_\_ час.)**

Краткое описание понятий. Принципы функционирования системы. Константы: форма ввода значений констант и их редактирование. Справочники: редактирование, реорганизация, удаление.

Планы счетов. Документы и журналы документов: ввод, корректировка, копирование, редактирование, удаление.

## **ТЕМА № 8. Принципы работы в программе «1С: Предприятие 8.2». Общие принципы работы с формами в программе «1С: Предприятие 8.2». (\_1\_/\_\_ час.)**

Бизнес-процессы и задачи. Отчеты и обработки. Работа с отчетами, использующими систему компоновки данных.

Работы с регистрами сведений, накоплений, бухгалтерии, расчета. Заполнение констант, справочников, начальные настройки.

Управляющие элементы формы: закладки, поле ввода, диаграмма, табличный документ, разделитель. Работа с табличным полем формы.

Ввод документа и элемента справочника. Просмотр связанной информации. Другие свойства форм.

## **ТЕМА № 9. Контроль ссылочной целостности и сервисные возможности в программе «1С: Предприятие 8.2». Редактор текстов и редактор табличных**  документов в программе «1С: Предприятие 8.2».  $(1 /$  час.)

Основные понятия. Включение режима ссылочной целостности. Удаление объектов. Поиск ссылок на объекты.

Установка параметров. Управление полнотекстовым поиском. Калькулятор. Календарь. Работа с буфером обмена. Управление окнами. Панели инструментов. Сравнение файлов. Временная блокировка. Список активных пользователей. Установка параметров пользователя. Журнал регистрации. Сообщения об ошибках.

Редактирование текстовых документов. Работа с табличным документом: создание, сохранение, закрытие, просмотр, редактирование. Работа с именованными областями табличного документа.

Работа с диаграммой, сводными таблицами и OLE-объектами. Работа с табличными документами в режиме «Макет». Настройка печати. Панель редактирования. Редактирование свойств табличного документа и ячеек.

## **ТЕМА № 10. Администрирование информационной базы программы «1С: Предприятие 8.2». Основы работы в программе «1С: Предприятие 8.2». (\_1\_/\_\_ час.)**

Тонкий клиент. Толстый клиент. Веб-клиент. Общие сведения о процессе установки. Режимы работы системы. Ведение списка информационных баз. Ведение списка пользователей.

Защита от несанкционированного использования: особенности и настройка. Обновление системы.

Заполнение основных сведений об организации. Настройка параметров учета. Учетная политика организации. Принципы учета расходов. План счетов. Ввод начальных остатков. Регистрация фактов хозяйственной деятельности: документы, типовые операции, ручной ввод операций, просмотр проводок.

Аналитический учет денежных средств. Приходный кассовый ордер. Расходный кассовый ордер. Кассовая книга. Журнал регистрации кассовых документов. Денежные документы: поступление, выдача, отчет по движению. Выдача наличных денежных средств. Выдача безналичных денежных средств. Формирование авансового отчета.

## **ТЕМА № 11. Учет расчетов с контрагентами и торговые операции в программе «1С: Предприятие 8.2». Учет заработной платы и кадровый учет в программе «1С: Предприятие 8.2». Учет налогов в программе «1С: Предприятие 8.2». Формирование регламентированной отчетности в программе «1С: Предприятие 8.2». (\_1\_/\_\_ час.)**

Принципы ведения расчетов с контрагентами. Установка счетов учета с контрагентами. Учет авансов. Расчеты в валюте. Расчеты в условных единицах. Корректировка задолженности контрагентов. Сверка расчетов с контрагентами. Инвентаризация расчетов с контрагентами.

Оптовая торговля. Операции с тарой. Комиссионная торговля. Агентские услуги. Розничная торговля. Складской учет.

Кадровый учет. Начисление заработной платы. Особенности учета НДФЛ. Выплата зарплаты. Депонирование. Начисление взносов с ФОТ.

Учет заработной платы во внешней программе. Особенности и возможности специализированных программ, автоматизирующих кадровый учет и начисление заработной платы.

Полный учет НДС. Упрощенный учет НДС. Формирование книги покупок и книги продаж. Налог на прибыль: принципы налогового учета, анализ состояния налогового учета.

Использование специализированных программ для формирования налоговой отчетности и передачи по каналам связи. Краткий обзор, предлагаемых на рынке программ.

Список регламентированных отчетов. Календарь бухгалтера. Создание регламентированного отчета. Расшифровка показателей регламентированных отчетов. Проверка показателей регламентированных отчетов. Печать регламентированных отчетов.

Выгрузка регламентированных отчетов в электронном виде. Интеграция с программным комплексом «Спринтер». Возможности программного комплекса «Спринтер».

# **II. СТРУКТУРА И СОДЕРЖАНИЕ ПРАКТИЧЕСКОЙ ЧАСТИ КУРСА**

## **Лабораторные работы ( 36/час.)**

**Лабораторная работа 1. Понятие технологии бухгалтерского учета. Решение задач на компьютере**. **(\_4\_/\_\_час.)**

Исследование последовательности учета хозяйственных операций. Работа с первичными документами, их назначением, реквизитами и порядоком оформления. Построение таблицы журнала хозяйственных операций. Знакомство с регистрами учета, главной книгой, сальдовыми ведомостями (шахматной и оборотной), и учетными формами.

## **Лабораторная работа 2. Счета бухгалтерского учета и двойная запись. Решение задач на компьютере**. **(\_4\_/\_\_час.)**

Структура учетного счета, таблица «самолетик», начальные и конечные остатки (сальдо), обороты. Формулы расчета конечных остатков активного и пассивного счетов, их место в балансе предприятия. Проводки и двойная запись. План счетов бухгалтерского учета. Начальный баланс предприятия.

**Лабораторная работа 3. Учет операций по кассе расчетному счету (банку)**. **Решение задач на компьютере**. **(\_4\_/\_\_час.)**

Первичные документы кассового и банковского учета: приходные и расходные ордера, платежное поручение, кассовая книга, банковская выписка. Регистры учета: журналы-ордера и ведомости.

**Лабораторная работа 4. Учет операций по расчетам с подотчетными лицами**. **Решение задач на компьютере**. **(\_4\_/\_\_час.)**

Понятие подотчетного лица. Авансовые отчеты. Документы, подтверждающие основания для расчетов: договора и счета (счета-фактуры). Платежные документы по наличным расчетам. Порядок учета хозяйственных операций, типовые проводки.

**Лабораторная работа 5. Учет операций по основному производству**. **Решение задач на компьютере**. **(\_4\_/\_\_час.)**

Понятие себестоимости. Учет затрат на производство. Журнал хозяйственных операций по производству, типовые проводки, построение таблиц учетных регистров.

**Лабораторная работа 6. Учет операций по материальным актива предприятия. Решение задач на компьютере**. **(\_4\_/\_\_час.)**

Учет основных средств, запасов сырья и материалов, запасов готовой продукции. Первичные документы, типовые проводки, учетные регистры.

**Лабораторная работа 7. Оформление сальдо-оборотной ведомости и Главной книги. Решение задач на компьютере**. **(\_6\_/\_\_час.)**

Реальные и финансовые инвестиции. Показатели эффективности инвестиционных проектов, чистый приведенный доход, внутренняя норма доходности, срок окупаемости, коэффициенты доходности и рентабельности.

Лабораторная работа 8. Конечный баланс предприятия и составление отчетности за период. Решение задач на компьютере. (6/час.)

Понятие баланса. Понятие финансовых результатов. Основные формы отчетности.

#### УЧЕБНО-МЕТОДИЧЕСКОЕ ОБЕСПЕЧЕНИЕ САМОСТОЯТЕЛЬНОЙ III. РАБОТЫ ОБУЧАЮЩИХСЯ

Учебно-методическое обеспечение самостоятельной работы обучающихся по дисциплине «Информационные технологии в бухгалтерском учете» включает в себя:

• план-график выполнения самостоятельной работы по дисциплине, в том числе примерные нормы времени на выполнение по каждому заданию;

• требования к представлению и оформлению результатов самостоятельной работы;

• критерии оценки выполнения самостоятельной работы.

#### $N<sub>2</sub>$ Дата/сроки выполне-Вид самостоятельной ра-Примерные нор-Форма контроля  $\Pi/\Pi$ ния боты мы времени на выполнение  $\mathbf{1}$ 1-я неделя подготовка к лекции  $YO-1$ 2  $\overline{c}$  $\Pi P-6$  $\overline{c}$ подготовка к ПЗ № 1 1-я неделя  $\overline{c}$  $YO-1$ 3 2-я неделя подготовка к лекции  $\overline{4}$ 3-я неделя подготовка к лекции  $\overline{2}$  $YO-1$ 4-я неделя 5  $\overline{2}$ YO1 подготовка к лекции  $\overline{2}$  $y_{O-1}$ 6 5-я неделя подготовка к лекции  $\overline{7}$  $\overline{2}$  $\Pi P-6$ 5-я неделя подготовка к ПЗ № 2 8  $\overline{2}$  $YO-1$ 6-я неделя подготовка к лекции  $\overline{9}$  $\overline{2}$  $YO-1$ 7-я неделя подготовка к лекции  $\overline{10}$  $YO-1$ 8-я неделя подготовка к лекции  $\overline{c}$ 11 9-я неделя  $\overline{2}$  $YO-1$ подготовка к лекции 12  $\Pi P-6$ 9-я неделя подготовка к ПЗ № 3  $\overline{2}$ 13  $\overline{c}$  $YO-1$ 10-я неделя подготовка к лекции 14  $\overline{c}$  $\Pi P-6$ 11-я неделя подготовка к лекции 15 12-я неделя  $\sqrt{2}$  $\Pi P-9$ подготовка к лекции  $y_{O-1}$ 16 13-я неделя подготовка к лекции  $\overline{2}$ 17  $\overline{2}$  $\Pi P-6$ 13-я неделя подготовка к ПЗ № 4  $\overline{2}$ 18  $YO-1$ 14-я неделя подготовка к лекции 19 15-я неделя  $\overline{2}$  $YO-1$ подготовка к лекции  $\overline{2}$ 20 16-я неделя  $YO-1$ подготовка к лекции  $\overline{21}$  $\overline{2}$ 17-я неделя  $YO-1$ подготовка к лекции  $\overline{22}$  $\overline{c}$  $\Pi P-6$ 17-я неделя подготовка к ПЗ № 5 23 18-я неделя  $YO-1$  $\overline{2}$ подготовка к лекции 36 час. Всего во 6 семестре

План-график выполнения самостоятельной работы по дисциплине

Самостоятельная работа студента при изучение курса дисциплины «ИТвБУ» предусматривает проведение самостоятельной работы при подготовке к лекциям и выполнении лабораторных работ, при оформлении письменного отчета по ЛР.

## Рекомендации по самостоятельной работе студентов

Планирование и организация времени, отведенного на выполнение заданий самостоятельной работы.

Изучив график выполнения самостоятельных работ, следует правильно её организовать. Рекомендуется изучить структуру каждого задания, обратить внимание на график выполнения работ, отчетность по каждому заданию предоставляется в последнюю неделю согласно графику. Обратить внимание, что итоги самостоятельной работы влияют на окончательную оценку по итогам освоения учебной лисциплины.

Работа с литературой.

При выполнении ряда заданий требуется работать с литературой. Рекомендуется использовать различные возможности работы с литературой: фонды научной библиотеки ДВФУ (http://www.dvfu.ru/library/) и других ведущих вузов страны, а также доступных для использования научно-библиотечных систем.

В процессе выполнения самостоятельной работы, в том числе при написании эссе рекомендуется работать со следующими видами изданий:

а) Научные издания, предназначенные для научной работы и содержащие теоретические, экспериментальные сведения об исследованиях. Они могут публиковаться в форме: монографий, научных статей в журналах или в научных сборниках;

б) Учебная литература подразделяется на:

- учебные издания (учебники, учебные пособия, тексты лекций), в которых содержится наиболее полное системное изложение дисциплины или какого-то ее раздела;

- справочники, словари и энциклопедии - издания, содержащие краткие сведения научного или прикладного характера, не предназначенные для сплошного чтения. Их цель - возможность быстрого получения самых общих представлений о предмете.

Существуют два метода работы над источниками:

- сплошное чтение обязательно при изучении учебника, глав монографии или статьи, то есть того, что имеет учебное значение. Как правило, здесь требуется повторное чтение, для того чтобы понять написанное. Старайтесь при сплошном чтении не пропускать комментарии, сноски, справочные материалы, так как они предназначены для пояснений и помощи. Анализируйте рисунки (карты, диаграммы, графики), старайтесь понять, какие тенденции и закономерности они отражают;

- метод выборочного чтения дополняет сплошное чтение; он применяется для поисков дополнительных, уточняющих необходимых сведений в словарях, энциклопедиях, иных справочных изданиях. Этот метод крайне важен для повторения изученного и его закрепления, особенно при подготовке к зачету.

Для того чтобы каждый метод принес наибольший эффект, необходимо фиксировать все важные моменты, связанные с интересующей Вас темой.

Тезисы – это основные положения научного труда, статьи или другого произведения, а возможно, и устного выступления; они несут в себе больший объем информации, нежели план. Простые тезисы лаконичны по форме; сложные – помимо главной авторской мысли содержат краткое ее обоснование и доказательства, придающие тезисам более весомый и убедительный характер. Тезисы прочитанного

позволяют глубже раскрыть его содержание; обучаясь излагать суть прочитанного в тезисной форме, вы сумеете выделять из множества мыслей авторов самые главные и ценные и делать обобщения.

Конспект - это способ самостоятельно изложить содержание книги или статьи в логической последовательности. Конспектируя какой-либо источник, надо стремиться к тому, чтобы немногими словами сказать о многом. В тексте конспекта желательно поместить не только выводы или положения, но и их аргументированные доказательства (факты, цифры, цитаты).

Писать конспект можно и по мере изучения произведения, например, если прорабатывается монография или несколько журнальных статей.

Составляя тезисы или конспект, всегда делайте ссылки на страницы, с которых вы взяли конспектируемое положение или факт, - это поможет вам сократить время на поиск нужного места в книге, если возникает потребность глубже разобраться с излагаемым вопросом или что-то уточнить при написании письменных работ.

## Характеристика заданий для самостоятельной работы обучающихся и методические рекомендации по их выполнению;

Задание 1. Решение на компьютере большой сквозной задачи бухгалтерского учета производственного предприятия.

Характеристика задания:

Необходимо в MS Excel сформировать систему таблиц, соответствующих последовательности шагов бухгалтерского учета. Каждый шаг должен быть представлен на отдельном листе в качестве определенного организационного направления учета.

Шаг 1. Сформировать таблицу общего Плана счетов. В данной таблице должны быть указаны все учетные счета бухучета. Указать отношение счетов к балансу (активность, пассивность, активно-пассивность). На основе общего Плана счетов составить рабочий план счетов, предназначенный для данного предприятия.

Шаг 2. Сформировать таблицу начального баланса в соответствии с Ф № 1. Определить временной период, в котором решается задача, начальный и конечный моменты составления отчетности. Внести в баланс остатки по счетам по состоянию средств предприятия на начальный момент указанного периода.

Шаг 3. Создать учетную систему, для чего на каждом последующем отдельном листе Excel сформировать набор таблиц по каждому учетно-организационному направлению, например: по кассе, по расчетному счету, по зарплате, по подотчетным лицам, по поставщикам и подрядчикам и т.д. В каждый набор таблиц на листе должны входить следующие таблицы:

• фрагмент журнала хозяйственных операций по данному направлению учета для отражения проведённых операций, характеризующих движение средств;

• журнал-ордер по кредиту счета, соответствующего данному направлению учета;

• ведомость по дебету счета, соответствующего данному направлению учета (по необходимости);

• мемориальный ордер по данному учетному счету (по необходимости);

Шаг 4. Сформировать на отдельных листах итоговые и отчетные таблицы: Главная книга по всем использованным счетам учета, сальдо-оборотная ведомость, конечный баланс по  $\Phi$   $\mathbb{N}$ <sup>o</sup> 1, отчет о прибылях и убытках по  $\Phi$   $\mathbb{N}$ <sup>o</sup> 2.

Методические рекомендации:

• для решения задачи использовать принципы двойной записи и накопления;

• для решения задачи использовать показатели дебетовых и кредитовых сальдо (остатков), дебетовых и кредитовых оборотов.

• для расчетов остатков использовать структурные формулы активного и пассивного счетов.

• для удобства переноса данных между таблицами использовать средства MS Excel: выборки, сортировки, фильтрации, консолидации данных, сводные таблицы.

## *Самоподготовка к лекциям*

Для усвоения теоретического материала предусматривается предварительная подготовка студента за счет самостоятельного изучения как материала предыдущего занятия, так и ознакомление с основными положениями предстоящего занятия.

Для самоконтроля усвоения учебного материала используются вопросы для самопроверки, приведенные в лекциях по темам лекций.

## *Самоподготовка к практическим занятиям*

Последовательность выполнения ЛР, необходимые пояснения и рекомендации приведены в разделе II. Там же приводятся перечень вопросов для самоконтроля, которые можно использовать при подготовке к защите работ.

К каждому ЛР необходимо подготовиться самостоятельно. Используя приведенную литературу, конспект лекций, методические указания и консультации у преподавателя.

## *Самоподготовка к зачету*

Для усвоения теоретического материала и успешного прохождения промежуточной аттестации предусматривается подготовка студента за счет самостоятельного изучения им пройденного материала.

Для самоконтроля усвоения учебного материала используются вопросы для Экзамена, приведенные в разделе «Фонд оценочных средств» дисциплины, сгруппированные по разделам – всего 32 вопроса.

## **Требования к представлению и оформлению результатов самостоятельной работы.**

Оформление заданий и результатов самостоятельной работы должно быть представлено в следующем виде:

1. Группа должна представить CD-диск с записью всех заданий, выполненных отдельно каждым студентом. На каждого студента должна быть создана папка, в которой хранится два файла.

2. Первый файл является подробным описанием порядка решения задачи - пояснительная записка. Текст записки выполняется в формате Word, размер шрифта 14, интервал полуторный. Размер записки 25-30 листов плюс приложения.

3. В структуру записки должны быть включены введение, словесно-логическое описание предметной области решаемой задачи, описание концептуальной, логической, математической и физической моделей системы решения задачи. Также необходимо дать краткое описание порядка работы в системе и приложения.

4. Второй файл выполняется в формате Excel и является действующим приложением, предназначенным для решения задачи, определенной заданием. Это приложение является автоматизированным рабочим местом бухгалтера, которое разрабатывает студент в процессе выполнения задания.

Отчет по практическим заданиям оформляется по правилам, принятым в ДВФУ, его содержание должно соответствовать методическим указаниям для соответствующего ПЗ.

Отчет должен содержать:

1. Титульный лист.

2. Содержание.

3. Цель ПЗ.

4. Краткое изложение теоретических положений, необходимых для выполнения работы.

5. Исходные данные.

6. Графики, таблицы, числовые значения, полученные в результате машинных экспериментов.

7. Анализ полученных результатов

8. Выводы по работе

9. Список использованной литературы

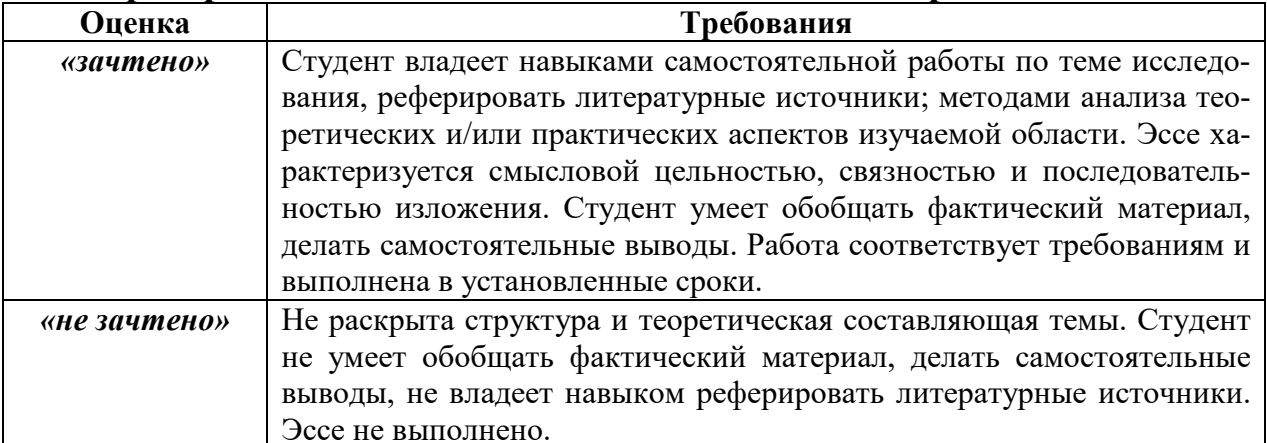

## Критерии оценки выполнения самостоятельной работы.

Самостоятельная работа студента в итоге выполнения оценивается зачетом. Для получения зачета выбираются следующие критерии:

• Задания на самостоятельную работу должны быть выполнены в полном объеме, как выше указано.

• Студент должен предъявить правильно оформленную пояснительную записку и действующее приложение.

• Студент должен защитить свою работу, сделав по ней краткий доклад, и ответив на дополнительные вопросы.

• Студент должен продемонстрировать свободное владение теоретическим материалом и практическими навыками при выполнении и задания и сдаче зачета. **Критерии оценки** выполнения самостоятельной работы приведены в **фонде оценочных средств (раздел VIII)**.

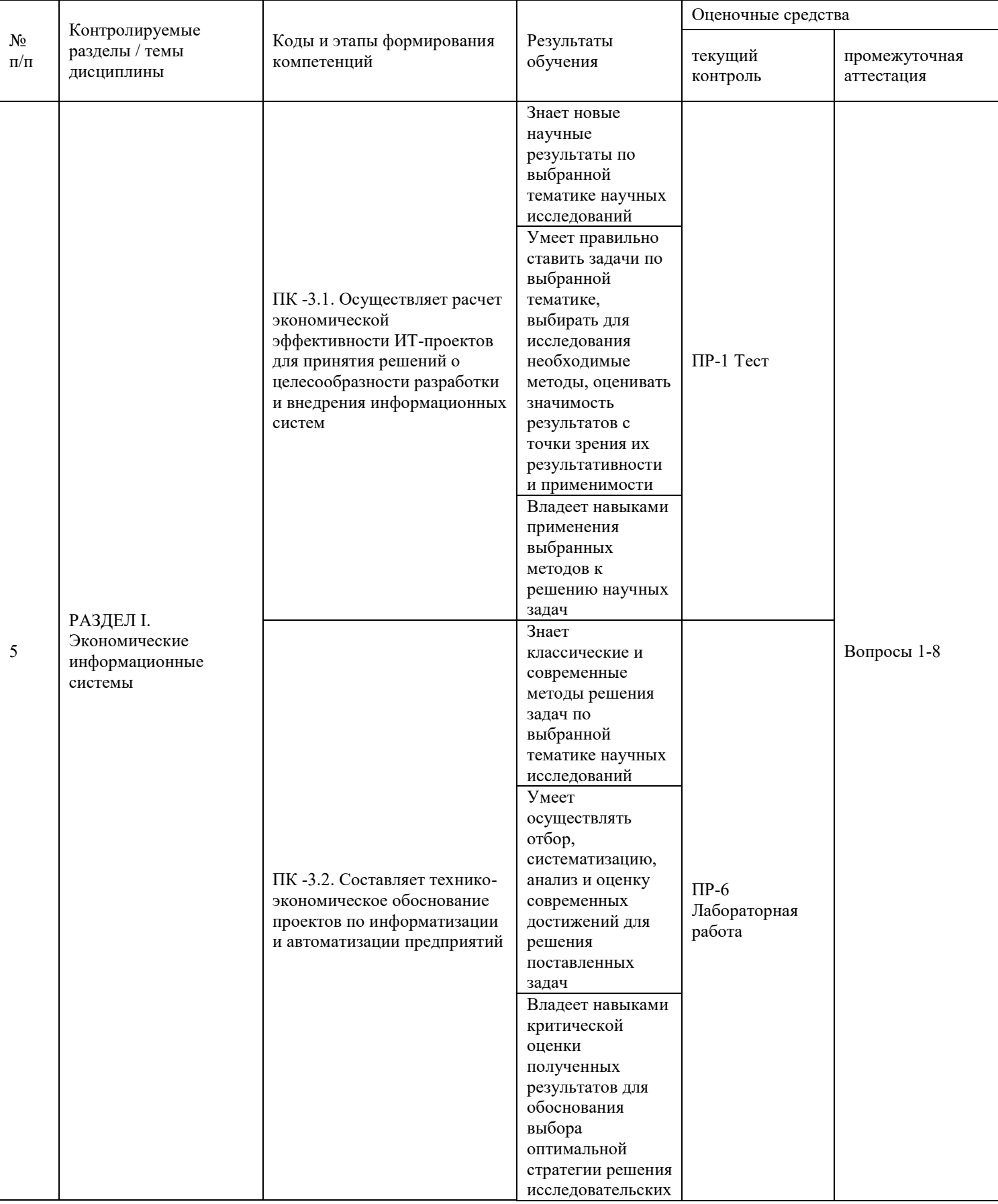

# **IV. КОНТРОЛЬ ДОСТИЖЕНИЯ ЦЕЛЕЙ КУРСА**

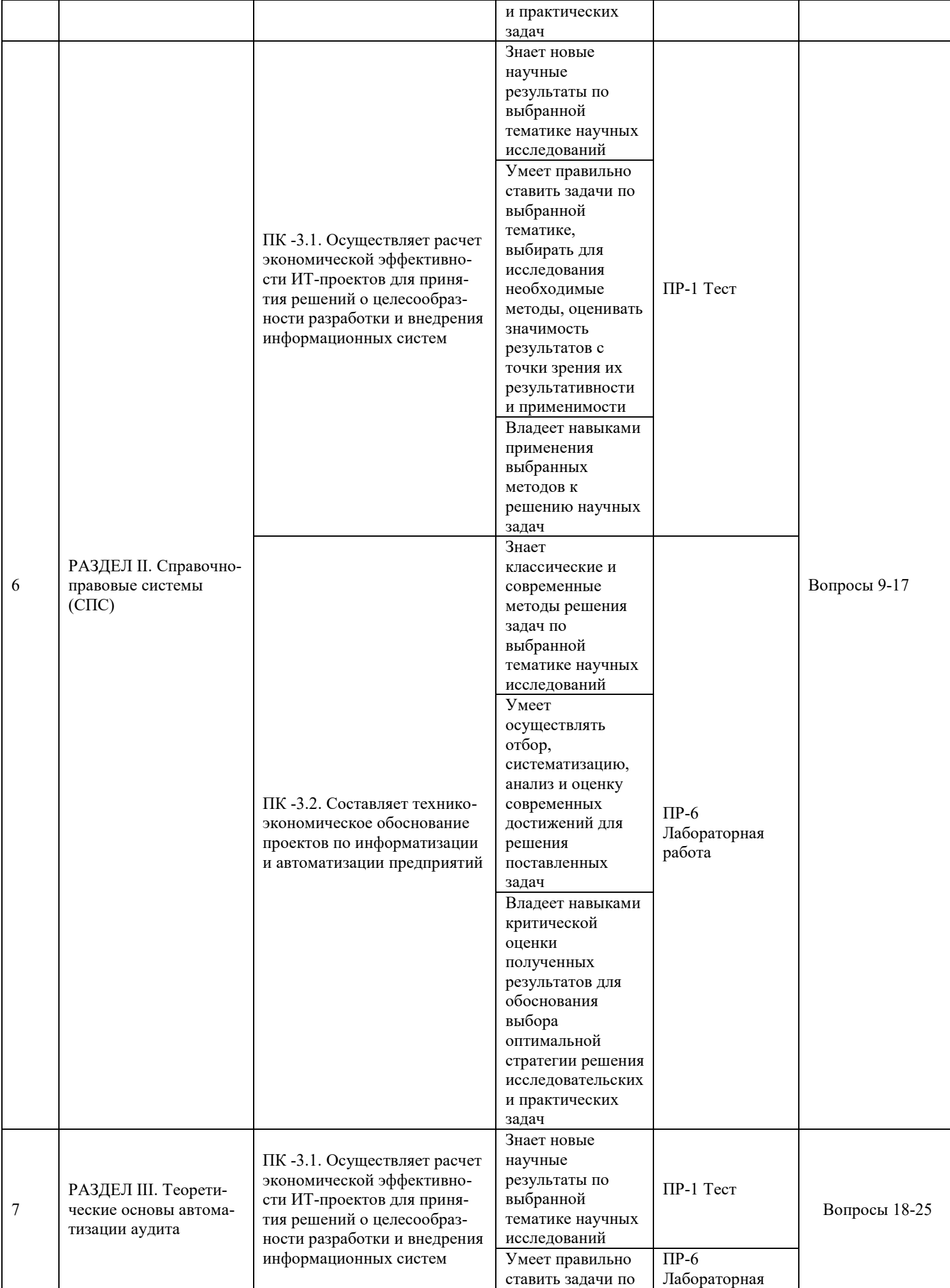

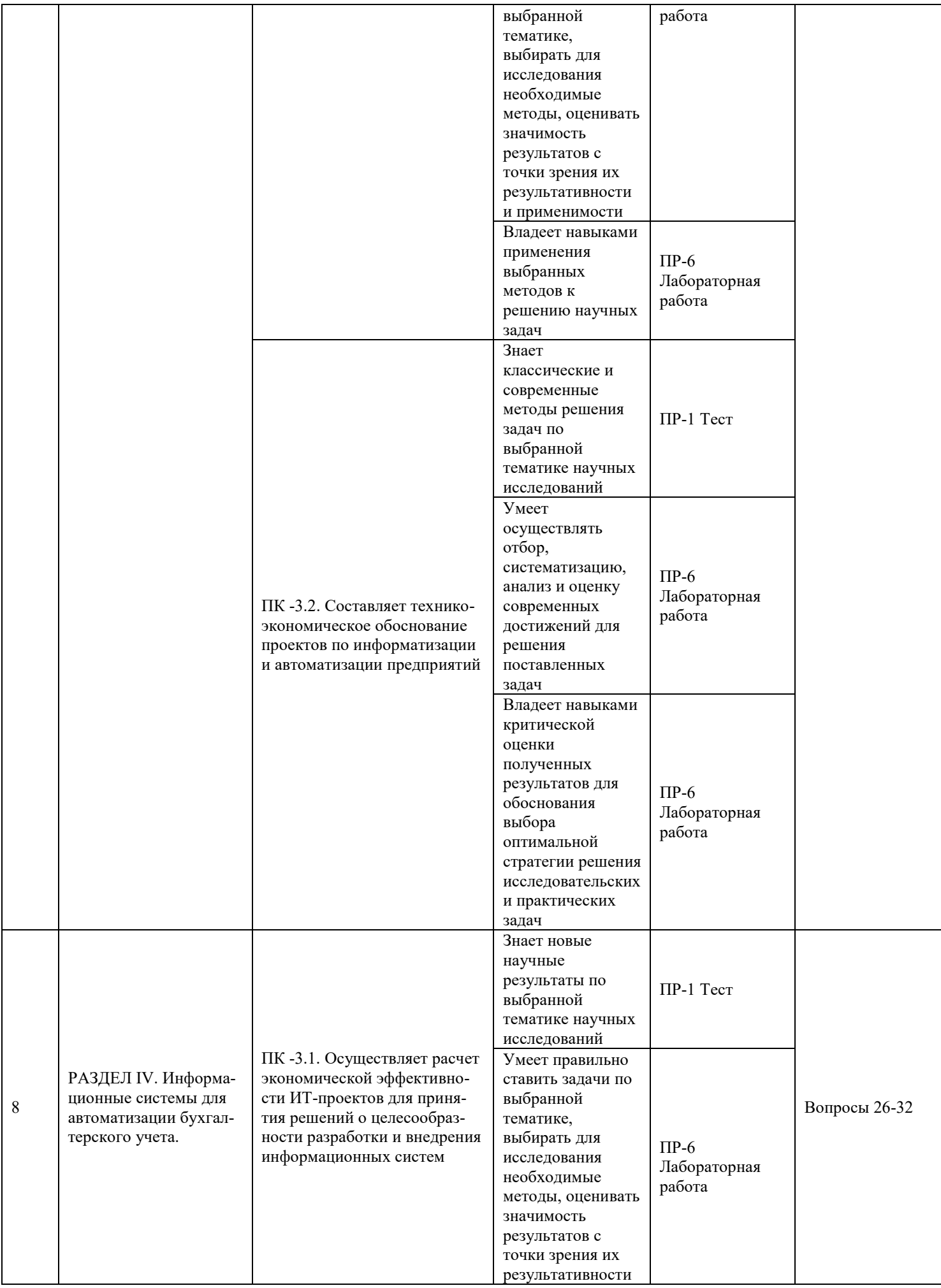

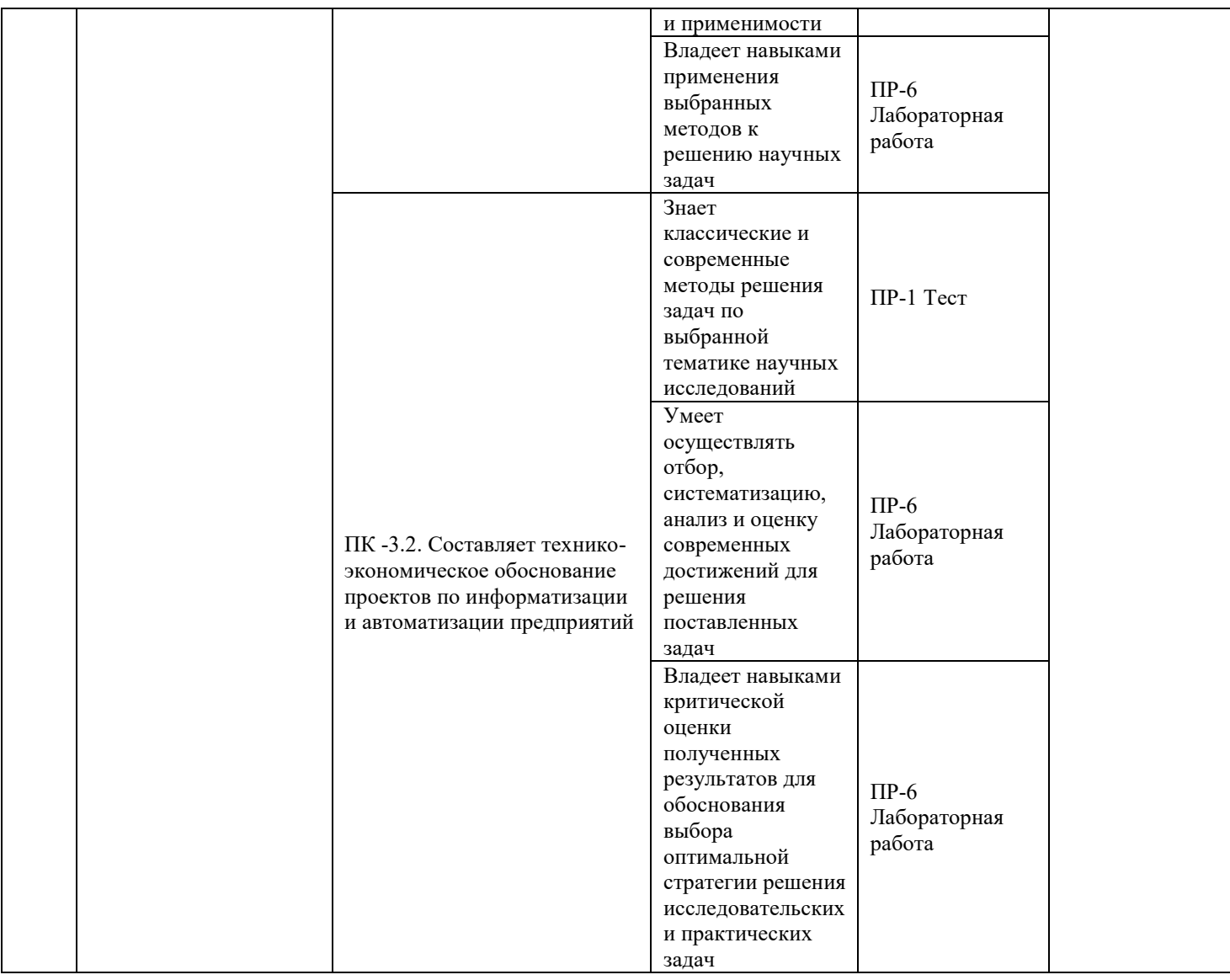

Для проведения текущего контроля и промежуточной аттестации в разделе VIII представлены типовые тесты, перечень вопросов для экзамена и зачета, методические материалы, определяющие процедуры оценивания знаний, умений и навыков и (или) опыта деятельности, а также критерии и показатели, необходимые для оценки знаний, умений, навыков и характеризующие этапы формирования компетенций в процессе освоения образовательной программы.

## **V. СПИСОК УЧЕБНОЙ ЛИТЕРАТУРЫ И ИНФОРМАЦИОННО-МЕТОДИЧЕСКОЕ ОБЕСПЕЧЕНИЕ ДИСЦИПЛИНЫ**

## **Основная литература**

1. Бухгалтерский учет: шпаргалка. — 5-е изд. — Москва : РИОР, 2016. — 159 с. - Режим доступа https://znanium.com/catalog/product/614661

2. Макарова Н.В. Бухгалтерский учет : сборник задач / Макарова Н.В.. — Самара : Самарский государственный технический университет, ЭБС АСВ, 2018. — 142 c. - Режим доступа http://www.iprbookshop.ru/90461.html

3. *Воронченко, Т. В.* Основы бухгалтерского учета : учебник и практикум для среднего профессионального образования / Т. В. Воронченко. — 3-е изд., перераб. и доп. — Москва : Издательство Юрайт, 2021. — 283 с. - Режим доступа https://urait.ru/book/osnovy-buhgalterskogo-ucheta-402591

4. Бурмистрова, Л. М. Бухгалтерский учет: Учебное пособие / Л.М. Бурмистрова. - 3-e изд., перераб. и доп. - Москва : Форум: НИЦ ИНФРА-М, 2014. - 320 с. - Режим доступа https://znanium.com/catalog/product/412023

5. Предеус Н.В. Учет на предприятиях малого и среднего бизнеса : учебное пособие / Предеус Н.В., Церпенто Д.П., Церпенто С.И.. — Москва : Дашков и К, Ай Пи Эр Медиа, 2015. — 235 c. - Режим доступа http://www.iprbookshop.ru/57141.html /

## **Дополнительная литература**

1. Елицур, М. Ю. Экономика и бухгалтерский учет. Профессиональные модули: учебник / М.Ю. Елицур, О.М. Носова, М.В. Фролова. — Москва : ФОРУМ : ИН-ФРА-М, 2017. — 200 с.. Режим доступа -

https://lib.dvfu.ru/lib/item?id=Znanium:Znanium-559530&theme=FEFU

2. Костылева С.Ю. Экономические основы предпринимательской деятельности : учебное пособие для студентов, обучающихся по направлениям подготовки «Экономика», «Менеджмент» / Костылева С.Ю.. — Саратов : Ай Пи Ар Букс, 2015. — 171 c. Режим доступа - https://lib.dvfu.ru/lib/item?id=IPRbooks:IPRbooks-34305&theme=FEFU

3. Бухгалтерский учет на предприятиях малого бизнеса : учебное пособие для вузов / Н. А. Проданова, Е. И. Зацаринная, Е. А. Кротова, В. В. Лизяева ; под редакцией Н. А. Продановой. — 2-е изд., перераб. и доп. — Москва : Издательство Юрайт, 2019. — 229 с. Режим доступа - https://lib.dvfu.ru/lib/item?id=Urait:Urait-445351&theme=FEFU

## **Перечень ресурсов информационно-телекоммуникационной сети «Интернет»**

1. Министерство экономического развития Российской Федерации https://www.economy.gov.ru/

2. ЭКОНС: экономический разговор https://econs.online/

3. Экономика: Новости: РБК https://www.rbc.ru/economics/

## **Перечень информационных технологий и программного обеспечения**

1. Пакет программного обеспечения Microsoft Office (Word, Outlook, Power Point, Excel, Photoshop)

2. Программные продукты для Windows. https://cyberleninka.ru/article/n/programmnye-produkty-dlya-avtomatizatsii-finansovoydeyatelnosti/viewer

3. Обзор программных продуктов, осуществляющий анализ экономических показателей, для студентов направления бизнес информатика. https://www.elibrary.ru/item.asp?id=28785079

## **Профессиональные базы данных и информационные справочные системы**

1. База данных Scopu[shttp://www.scopus.com/home.url](http://www.scopus.com/home.url)

2. Базаданных Web of Science<http://apps.webofknowledge.com/>

3. База данных полнотекстовых академических журналов Китая

<http://oversea.cnki.net/>

4. Федеральный портал «Российское Образование». Федеральный центр

## **VI. МЕТОДИЧЕСКИЕ УКАЗАНИЯ ПО ОСВОЕНИЮ ДИСЦИПЛИНЫ**

Изучение курса дисциплины «ИТвБУ» предусматривает освоение студентом материала на лекциях, выполнение лабораторных работ и курсового проекта.

**Планирование и организация времени, отведенного на изучение дисциплины.** Приступить к освоению дисциплины следует незамедлительно в самом начале учебного семестра. Рекомендуется изучить структуру и основные положения Рабочей программы дисциплины. Обратить внимание, что кроме аудиторной работы (лекции, лабораторные занятия) планируется самостоятельная работа, итоги которой влияют на окончательную оценку по итогам освоения учебной дисциплины. Все задания (аудиторные и самостоятельные) необходимо выполнять и предоставлять на оценку в соответствии с графиком.

В процессе изучения материалов учебного курса предлагаются следующие формы работ: чтение лекций, лабораторные занятия, задания для самостоятельной работы.

При освоении **теоретической части** студенты выполняют следующие виды работ. Осуществляют предварительное знакомство с содержанием материала очередной лекции в рамках самостоятельной работы студента, используя рекомендованную лектором литературу. При этом они фиксируют основные положения текущей изучаемой темы в конспект. На лекционных занятиях, которые проводятся с применением активно-интерактивных методов, студенты должны быть способны показать свое видение решения очередного рассматриваемого проблемного вопроса, задать свой вопрос при освещении темы преподавателем и ответить на вопросы преподавателя в завершение изучения рассматриваемой темы.

Выполнение **лабораторных работ** проводится в следующем порядке. Каждый студент на каждой лабораторной работе выполняет отдельное индивидуальное задание. При этом наименование работы, содержание, используемые методы и применяемые средства автоматизации CASE является общим для всех студентов, однако исходные входные данные, используемые для выполнения работ, являются индивидуальными и формируются студентом во время прохождения учебной и производственных практик в предыдущие периоды обучения. Студент, приступая к лабораторной работе, должен быть уже знаком с ее содержанием и иметь при себе исходные данные, представленные в электронных форматах. Выполнение лабораторной работы начинается с ознакомления и/или освежения в памяти студентов содержания методов моделирования и приемов использования CASE продуктов. После проверки усвоения материала студенты приступают к обработке индивидуальных материалов с использованием рассмотренных методов и средств. В конце отведенного времени на занятия преподаватель осуществляет проверку результата. Студент подготавливает письменный отче о выполнении лабораторной работы и защищает его у преподавателя на следующем занятии.

**Работа с литературой.** Рекомендуется использовать различные возможности работы с литературой: фонды научной библиотеки ДВФУ и электронные библиотеки (http://www[.dvfu.ru](http://www.dvfu.ru/library/)/library/), а также доступные для использования другие научно-библиотечные системы.

**Подготовка к экзамену***.* К сдаче экзамена допускаются обучающиеся, выполнившие все задания (лабораторные, самостоятельные), предусмотренные учебной программой дисциплины, посетившие не менее 85% аудиторных занятий.

## **VII. МАТЕРИАЛЬНО-ТЕХНИЧЕСКОЕ ОБЕСПЕЧЕНИЕ ДИСЦИПЛИНЫ**

Перечень материально-технического и программного обеспечения дисциплины приведен в таблице.

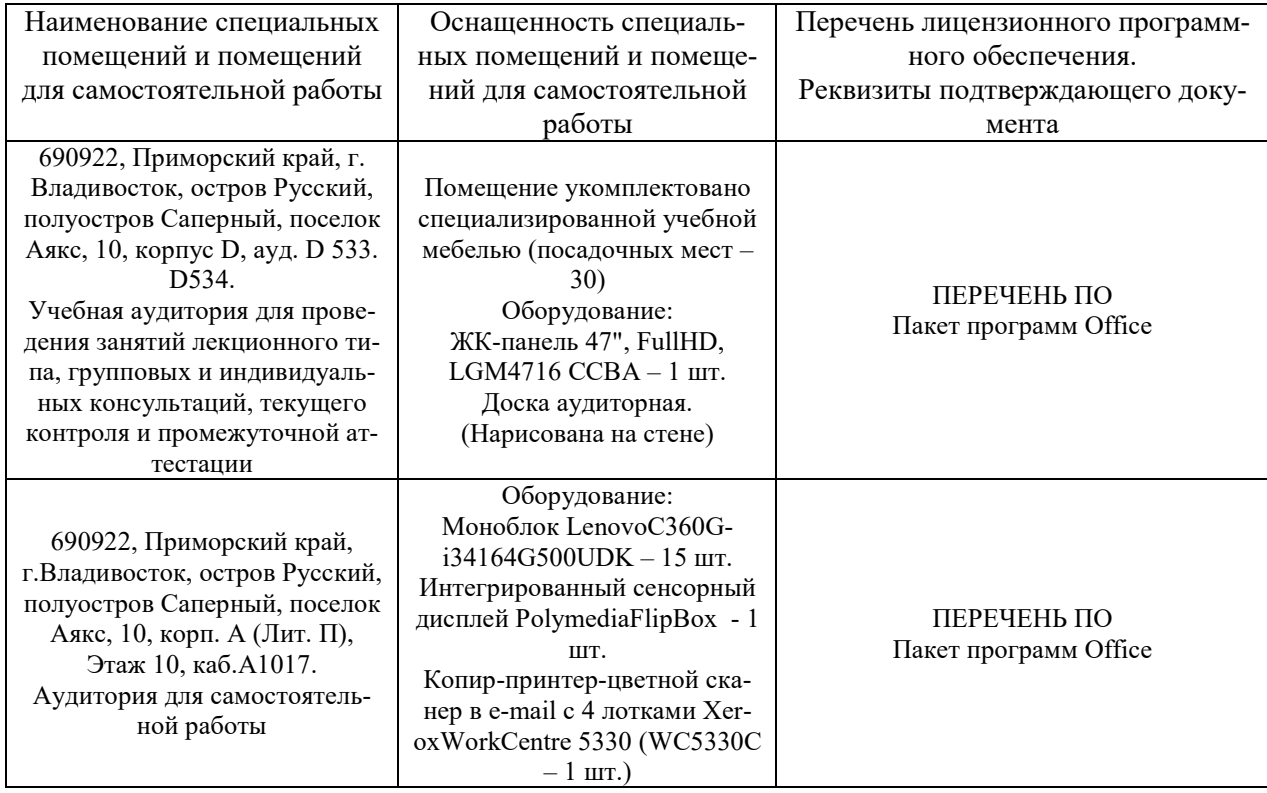

В процессе изучения дисциплины используются мультимедийные и технические средства обучения. Для проведения аудиторных занятий используются лекционные аудитории, оснащенные проектором или системой видеоконференцсвязи и компьютерные классы с доступом к сети Интернет.

В целях обеспечения специальных условий обучения инвалидов и лиц с ограниченными возможностями здоровья в ДВФУ все здания оборудованы пандусами, лифтами, подъемниками, специализированными местами, оснащенными туалетными комнатами, табличками информационно-навигационной поддержки.

## **VIII. ФОНДЫ ОЦЕНОЧНЫХ СРЕДСТВ**

Для дисциплины «ИТвБУ» используются следующие оценочные средства:

## **Устный опрос**:

- 1. Собеседование (УО-1)
- 2. Презентация / сообщение (УО-3)

## **Письменные работы**:

- 1. Эссе (ПР-3)
- 2. Лабораторная работа (ПР-6)
- 3. Контрольно-расчетная работа (ПР-12)
- 4. Творческое задание (ПР-13)

## **Устный опрос**

Устный опрос позволяет оценить знания и кругозор студента, умение логически построить ответ, владение монологической речью и иные коммуникативные навыки.

Обучающая функция состоит в выявлении деталей, которые по каким-то причинам оказались недостаточно осмысленными в ходе учебных занятий и при подготовке к зачёту.

Собеседование (УО-1) – средство контроля, организованное как специальная беседа преподавателя с обучающимся на темы, связанные с изучаемой дисциплиной, и рассчитанное на выяснение объема знаний обучающегося по определенному разделу, теме, проблеме и т.п.

Презентация / сообщение (УО-3) – продукт самостоятельной работы обучающегося, представляющий собой публичное выступление по представлению полученных результатов решения определенной учебно-практической, учебноисследовательской или научной темы.

## **Письменные работы**

Письменный ответ приучает к точности, лаконичности, связности изложения мысли. Письменная проверка используется во всех видах контроля и осуществляется как в аудиторной, так и во внеаудиторной работе.

Эссе (ПР-3) – средство, позволяющее оценить умение обучающегося письменно излагать суть поставленной проблемы, самостоятельно проводить анализ этой проблемы с использованием концепций и аналитического инструментария соответствующей дисциплины, делать выводы, обобщающие авторскую позицию по поставленной проблеме.

Лабораторная работа (ПР-6) – средство для закрепления и практического освоения материала по определенному разделу.

Контрольно-расчетная работа (ПР-12) – средство проверки умений применять полученные знания по заранее определенной методике для решения задач или заданий по модулю или дисциплине.

Творческое задание (ПР-13) – частично регламентированное задание, имеющее нестандартное решение и позволяющее диагностировать умения, интегрировать знания различных областей, аргументировать собственную точку зрения.

## **Методические рекомендации, определяющие процедуры оценивания**

## **результатов освоения дисциплины**

#### **Оценочные средства для промежуточной аттестации**

Промежуточная аттестация студентов по дисциплине «ИТвБУ» проводится в соответствии с локальными нормативными актами ДВФУ и является обязательной. Форма отчётности по дисциплине – экзамен (6-й, весенний семестр). экзамен по дисциплине включает ответы на 2 теоретических вопроса, и защиту работы практического исследования, выполненного самостоятельно.

#### **Методические указания по сдаче экзамена**

Экзамен принимается ведущим преподавателем. При большом количестве групп у одного преподавателя или при большой численности потока по распоряжению заведующего кафедрой (заместителя директора по учебной и воспитательной работе) допускается привлечение в помощь ведущему преподавателю других преподавателей. В первую очередь привлекаются преподаватели, которые проводили лабораторные занятия по дисциплине в группах.

В исключительных случаях, по согласованию с заместителем директора Школы по учебной и воспитательной работе, заведующий кафедрой имеет право принять экзамен в отсутствие ведущего преподавателя.

Форма проведения экзамена (устная, письменная и др.) утверждается на заседании кафедры по согласованию с руководителем в соответствии с рабочей программой дисциплины.

Во время проведения экзамена студенты могут пользоваться рабочей программой дисциплины, а также с разрешения преподавателя, проводящего зачет, справочной литературой и другими пособиями (учебниками, учебными пособиями, рекомендованной литературой и т.п.).

Время, предоставляемое студенту на подготовку к ответу на экзамене, должно составлять не более 20 минут. По истечении данного времени студент должен быть готов к ответу.

Присутствие на зачете посторонних лиц (кроме лиц, осуществляющих проверку) без разрешения соответствующих лиц (ректора либо проректора по учебной и воспитательной работе, директора Школы, руководителя ОПОП или заведующего кафедрой), не допускается. Инвалиды и лица с ограниченными возможностями здоровья, не имеющие возможности самостоятельного передвижения, допускаются зачет с сопровождающими.

При промежуточной аттестации обучающимся устанавливается оценка «отлично», «хорошо», «удовлетворительно», или «неудовлетворительно».

В зачетную книжку студента вносится только запись положительной оценки, запись «неудовлетворительно» вносится только в экзаменационную ведомость. При неявке студента на экзамен в ведомости делается запись «не явился».

#### **Вопросы к экзамену**

Итоговым контролем является экзамен. Для сдачи экзамена студент должен выполнить все задания. После сдачи практических заданий проводится итоговый контроль по выбранным вопросам.

1. Понятие информационных систем и возможности их использования для целей бухгалтерского учета и аудита

2. Основные направления компьютеризации деятельности на предприятии

3. Понятие и свойства экономических информационных систем

4. Принципы построения экономических информационных систем

5. Классификация ЭИС

6. Корпоративные информационные системы

7. Системы оперативного управления и учета

8. Аналитические информационные системы

9. Особенности технологий, применяющихся при проектировании справочноправовых систем

10. Краткая характеристика существующих справочно-правовых систем

11. Критерии выбора и эффективности использования справочно-правовых систем

12. Особенности концепций проектирования информационных систем бухгалтерского учета

13. Критерии оптимальности программного обеспечения для автоматизации бухгалтерского учета

14. Краткий обзор существующего программного обеспечения для автоматизации бухгалтерского учета

15. Классификация информационных систем бухгалтерского учета

16. Внедрение программ по автоматизации бухгалтерского учета, этапы автоматизации бухгалтерского учета на предприятии

17. Характеристика и возможности 1С: Предприятие 8.2

18. Особенности построения и функционирования информационных систем в бухгалтерском учете на примере 1С: Предприятие 8.2

19. Общая характеристика программы «ПАРУС». Сервисные средства программы.

20. Общая характеристика системы «Галактика».

21. Особенности системы «БЭСТ».

22. Основные возможности «Инфо-бухгалтер».

23. Специализированное программное обеспечение, используемое для формирования бухгалтерской и налоговой отчетности в электронном виде

24. Программное обеспечение, применяемое для передачи отчетности по электронным каналам связи

25. Программное обеспечение для осуществления безналичных расчетов в электронном виде

26. Теоретические основы автоматизации аудита

27. Обзор существующих программного обеспечения для аудита, их классификация

28. Назначение и возможности «ЭкспрессАудит: ПРОФ»

29. Технология работы в программе «Помощник аудитора»

30. Особенности «AuditNET Professional»

31. Проблемы автоматизации аудита

32. Внедрение программного обеспечения по автоматизации аудита

## **Критерии оценивания**

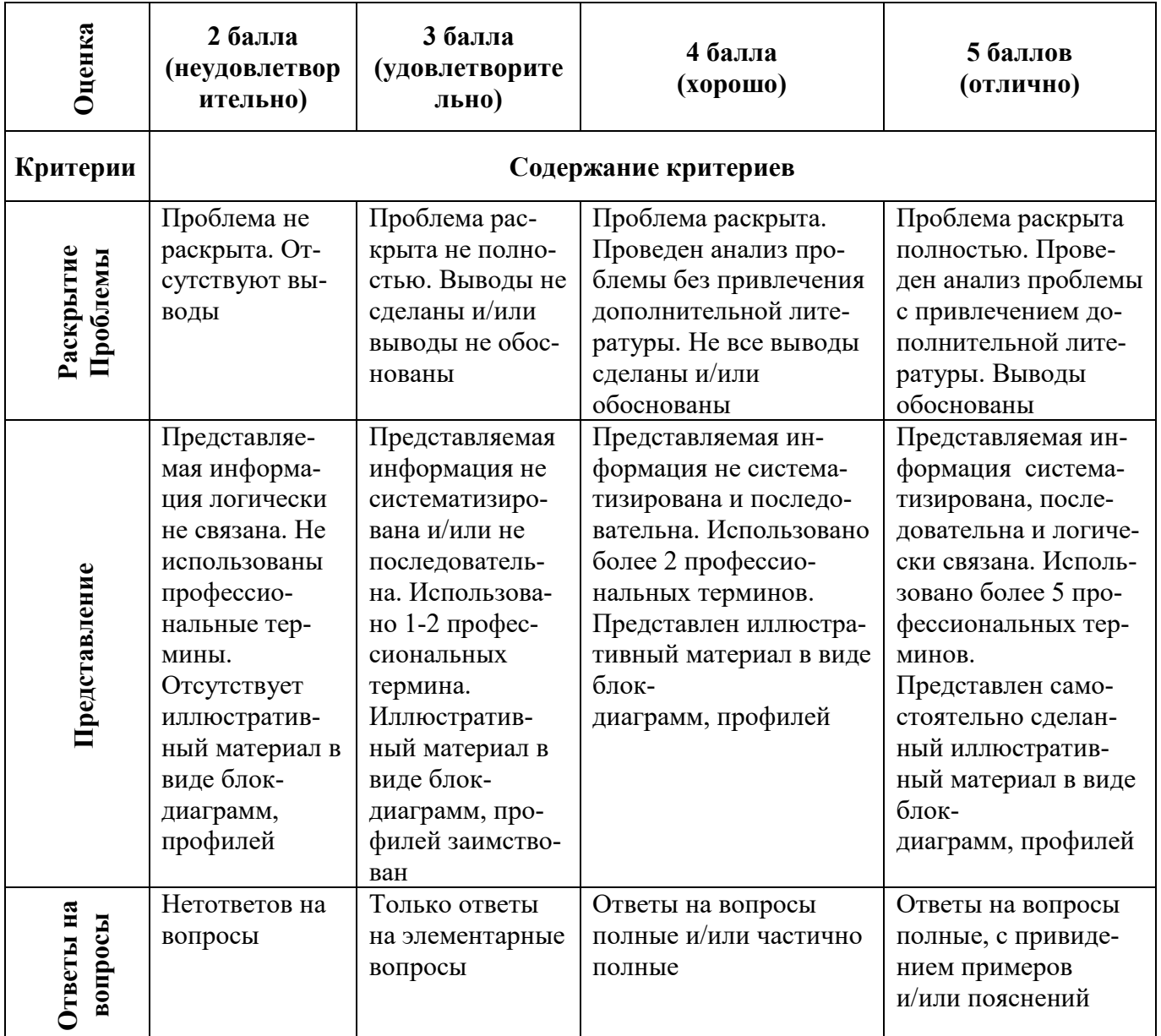

## Рейтинговая оценка по дисциплине. Начисление баллов по видам работы.

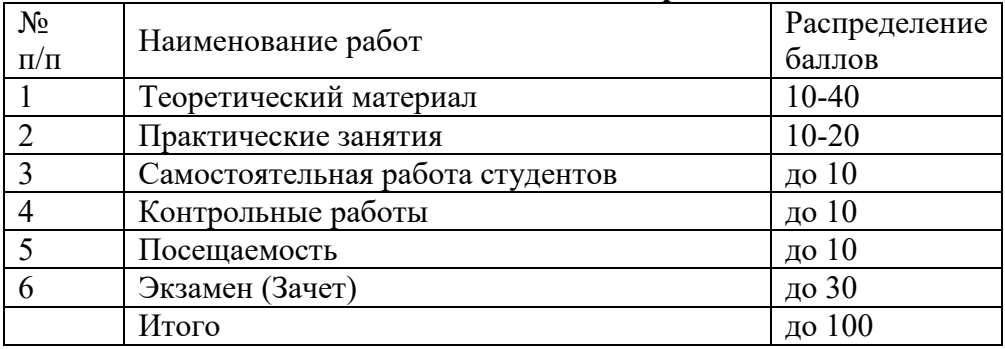

Общая сумма не должна превышать 100 баллов. Теоретический материал и лабораторные работы не должны в сумме превышать 40 баллов.

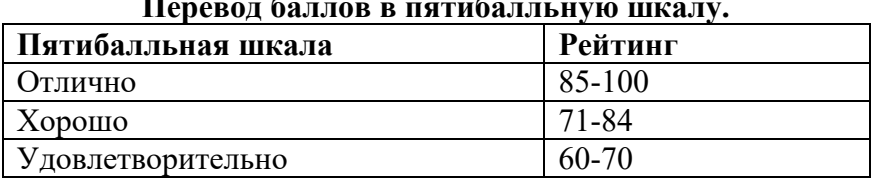

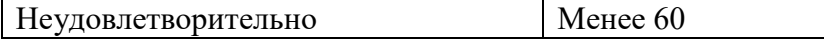

## **Оценочные средства для текущей аттестации**

Текущая аттестация студентов по дисциплине проводится в соответствии с локальными нормативными актами ДВФУ и является обязательной.

Текущая аттестация по дисциплине проводится в форме контрольных мероприятий (проведение тестирования, выполнения контрольных проверочных работ, собеседование со студентом) по оцениванию фактических результатов обучения студентов и осуществляется ведущим преподавателем.

Объектами оценивания выступают:

- учебная дисциплина (активность на занятиях, своевременность выполнения различных видов заданий, посещаемость всех видов занятий по аттестуемой дисциплине);
- степень усвоения теоретических знаний (результаты тестового опроса);
- уровень овладения практическими умениями и навыками по всем видам учебной работы (выполнение лабораторных работ и контрольных практических заданий);
- результаты самостоятельной работы.

## **Вопросы к тесту**

#### **1. В каком справочнике в программе 1С: Предприятие хранится информация по подотчетным лицам?**

- 1. В справочнике «Физические лица»,
- 2. В справочнике «Сотрудники»,
- 3. В справочнике «Контактные лица»,
- 4. В справочнике «Прочие контактные лица».

## **2. Для чего предназначен внутренний заказ в программе1С: Предприятие?**

- 1. Для отражения внутренних потребностей подразделений в товарах,
- 2. Для уточнения распределения заказа покупателя по складам,
- 3. Для уточнения распределения заказа покупателя по заказам поставщиков,

4. Для отражения внутренних потребностей подразделений и складов торгового предприятия в товарах.

#### **3.Можно ли производить корректировку заказов покупателей в программе 1С: Предприятие?**

- 1. Корректировку проведенных заказов покупателей производить нельзя,
- 2. Можно, только если товары по заказу не зарезервированы на складе,
- 3. Можно, только если заказ не оплачен,
- 4. Можно в любом случае.

#### **4**. **В программе 1С: Предприятие резервирование товаров по заказам покупателей осуществляется:**

- 1. В момент оформления заказа,
- 2. После оформления заказа, до момента оплаты,
- 3. Резервирование товаров по заказам покупателей не предусмотрено,

4. В момент оформления заказа покупателя, а также с помощью специальных документов, корректирующих резерв по заказу.

#### **5. Можно ли производить резервирование товаров по заказам покупателей без указания склада в программе 1С: Предприятие?**

1. Можно, если товара нет в наличии,

2. Можно, если для пользователя установлены права доступа на резервирование товаров без указания склада,

3. Можно, если установлен флаг «Резервировать по предприятию в целом» в настройках параметров учета,

4. Нельзя.

#### **6. В программе 1С: Предприятие товары по заказам покупателей можно резервировать:**

- 1. На складе предприятия, если товары есть в наличии,
- 2. При поступлении товаров от поставщиков,
- 3. Предусмотрены оба варианта резервирования.

#### **7. В программе 1С: Предприятие внутренние заказы имеют ряд ограничений по сравнению с заказами покупателей:**

- 1. В части возможностей резервирования товаров,
- 2. В части возможностей размещения товаров по заказам поставщиков,
- 3. В части возможностей корректировки и распределения заказов по складам,
- 4. Не имеют существенных ограничений.

#### **8.Можно ли в программе 1С: Предприятие зарезервированные товары перемещать между складами:**

- 1. Можно,
- 2. Нельзя,
- 3. Можно, только если эти товары не оплачены,
- 4. Можно, только если это резерв по внутреннему заказу.

#### **9.Можно ли размещать невыполненные заказы покупателей в заказах поставщикам в программе 1С: Предприятие?**

- 1. Можно, только в момент оформления заказа покупателя,
- 2. Можно, если заказ покупателя уже оплачен,
- 3. Нельзя,
- 4. Можно в любом случае.

#### **10.Как при отгрузке товаров покупателям производится контроль поступления оплаты в программе 1С: Предприятие?**

- 1. Контроль оплаты не производится,
- 2. Контролируется допустимый предел кредита покупателя,
- 3. Контролируется поступление требуемого процента предоплаты по заказу,

4. Контроль оплаты производится в соответствии с настройками, указанными в договоре, поэтому справедливы все утверждения.

#### **11.С помощью какого отчета удобно получать план-график входящих платежей по заказам покупателей в программе 1С: Предприятие?**

- 1. Такого отчета не предусмотрено,
- 2. С помощью отчета «Ведомость денежных средств»,
- 3. С помощью отчета «Оборот денежных средств за период»,
- 4. С помощью отчета «Платежный календарь (по заказам)».

**12. При проведении документа «Заказ от покупателя» в программе 1С: Предприятие товар не был зарезервирован на складе. Что надо предпринять, чтобы зарезервировать товар с учетом текущих остатков на складах?**

1. Ввести на основании заказа документ «Корректировка заказа покупателя»,

2. Ввести на основании заказа документ «Резервирование товаров»,

3. Отменить существующий заказ и сформировать новый с указанием схемы размещения по складам,

4. При проведении документа «Заказ от покупателя» товар резервируется всегда.

#### **13.Можно ли оформить заказ от покупателя на товар с заданными характеристиками в программе 1С: Предприятие?**

1. Нельзя,

2. Можно, но только в том случае, если такой товар имеется на складе,

3. Можно, но только в том случае, если информация по характеристикам товара предварительно занесена в справочник «Номенклатура»,

4. Можно в любом случае.

#### **14.Можно ли оформить заказ от покупателя на товар, имеющий определенный срок годности, в программе 1С: Предприятие?**

1. Можно, но только в том случае, если такой товар имеется в наличии,

2. Можно, но только в том случае, если информация о сериях предварительно занесена в справочник «Номенклатура»,

3. Можно, но только в том случае, если в настройках параметров учета установлен флаг «Использовать серийные номера»,

4. Можно в любом случае.

#### **15.Можно ли с помощью одного документа «Заказ от покупателя» в программе 1С: Предприятие зарезервировать товар на разных складах?**

- 1. Нельзя. Товар резервируется только на одном складе,
- 2. Можно, но только в том случае, если товар на складах имеется в наличии,
- 3. Можно, в любом случае.

#### **16.Можно ли при оформлении заказа товара покупателю в программе 1С: Предприятие указать приоритетный склад, с которого будет отгружаться товар?**

1. Можно, но только в том случае, если в документе установлен флаг «Автоматическое резервирование»,

2. Можно, но только в том случае, если в документе установлен флаг «Автоматическое размещение»,

3. Можно, но только в том случае, если установлены оба флага.

4. Можно в любом случае.

#### **17.В программе 1С: Предприятие на складе зарезервировано два товара по заказу покупателя. Для снятия резерва по одному из товаров необходимо:**

- 1. Оформить документ «Корректировка заказа покупателя»,
- 2. Оформить документ «Резервирование товаров»,
- 3. Оформить документ «Закрытие заказа покупателя»,
- 4. Отменить проведение документа «Заказ покупателя».

#### **18.Что необходимо сделать для того, чтобы при оформлении заказа поставщику в программе 1С:Предприятие при подборе товаров в документ отображались только те товары, которые покупались у данного поставщика?**

1. Установить контрагента-поставщика в качестве основного поставщика для пользователя (менеджера),

2. Занести информацию об этом поставщике в регистр сведений «Номенклатура контрагентов». При подборе товаров использовать режим «По номенклатуре контрагента»,

3. Установить флаг «Открытие списка выбора номенклатуры по умолчанию с отбором по поставщику»,

4. Необходимо проделать последовательно пункты 2 и 3.

**19. Можно ли в программе 1С: Предприятие зарезервировать денежные средства на расчетном счете предприятия для оплаты поставщику в счет будущих поступлений от клиентов?**

1. Нет нельзя,

2. Можно. Для этого в документе «Заявка на расходование денежных средств» указать в качестве документа, по которому будет зарезервированы денежные средства документ «Планируемое поступление денежных средств»,

3. Можно. Для этого в документе «Заявка на расходование денежных средств» надо указать в качестве документа, по которому будут зарезервированы денежные средства, документ «Заказ покупателя»,

4. Можно, для этого в документе «Заявка на расходование денежных средств» надо указать тот расчетный счет или кассу, который указан в заказе покупателя.

**20. В программе 1С: Предприятие в договоре установлен флаг «Вести по договорам расчетов с контрагентами». Можно ли при таком способе ведения взаиморасчетов оформить два поступления товаров по одному платежному документу, которым были перечислены денежные средства поставщику?**

1. Нет нельзя,

2. Да, можно. В этом случае в документах поступления должен быть указан в качестве расчетного документа - платежный документ,

3. Да, можно. В этом случае в платежном документе в качестве расчетного документа должен быть указан документ поступления,

4. Да, можно. Документ оплаты в документе поступления указывается на закладке «Предоплата».

#### **21. Можно ли в программе 1С: Предприятие оформить заказ поставщику по нескольким внутренним заказам?**

1. Нет, заказ поставщику можно оформить только по одному внутреннему заказу,

2. Нет, заказ поставщику не оформляется по внутренним заказам,

3. Да, можно.

**22.Что необходимо сделать, чтобы оформить в программе 1С: Предприятие поступление товаров от поставщика (по выписанному ранее заказу) на склад, отличный от того, который указан в заказе?**

1. Изменить склад в оформленном ранее заказе поставщику,

2. Принять товар на склад, указанный в заказе и затем переместить товар на нужный склад,

3. Ничего предварительно делать не надо, товар может быть принят на любой склад,

4. Оформить документ «Размещение заказов поставщику», изменить склад и затем оформить поступление товаров.

#### **23.Можно ли с помощью одного документа оформить поступление товаров на разные склады в программе 1С: Предприятие?**

1. Можно, список тех складов, на которые можно оформить поступление, определяется в настройках пользователя,

2. Можно, если установлена соответствующая настройка в настройках параметров учета,

3. Можно, если установлена соответствующая настройка в учетной политике предприятия.

## **24.Можно ли в программе 1С: Предприятие оформить заказы поставщикам только по тем заказам клиентов, которые уже полностью оплачены?**

- 1. Нет, нельзя,
- 2. Можно, для этих целей используется отчет «Анализ заказов покупателей»,
- 3. Можно, для этих целей используется отчет «Анализ точки заказа»,
- 4. Можно, для этих целей используется документ «План закупок».

#### **25.Можно ли в программе 1С: Предприятие формировать заказы для нескольких поставщиков?**

1. Да, можно. Для этих целей можно использовать обработку «Календарный план закупок»,

- 2. Да, можно. Для этих целей можно использовать документ «План закупок»,
- 3. Да, можно. Для этих целей можно использовать отчет «Анализ заказов покупателей»,

4. Справедливы все утверждения.

#### **26. Для того, чтобы откорректировать заказ поставщику в программе 1С: Предприятие необходимо:**

1. Ввести на основании заказа поставщику новый заказ и откорректировать данные,

2. Ввести на основании заказа поставщику документ «Корректировка заказа» и откорректировать данные,

3. Ввести на основании заказа поставщику документ «Размещение заказа поставщику» и откорректировать данные,

4. Справедливы все варианты.

#### **27.Можно ли в программе 1С: предприятие оформить документ «Заказ поставщику» таким образом, чтобы при поступлении товара по этому заказу:**

1. Можно. При оформлении поступления товаров схема резервирования может быть изменена,

2. Можно. При оформлении поступления товаров схему резервирования изменить нельзя,

3. Нельзя. Товар при поступлении резервируется только по заказам, оформленным с одним контрагентом,

4. Нельзя. Товар при поступлении резервируется только по заказам, оформленным по одному договору с контрагентом.

#### **28.Документ поступление товаров и услуг в программе 1С: Предприятие не используется для отражения операций:**

- 1. Поступления товаров на комиссию,
- 2. Поступления услуг, распределяемых по себестоимости товаров,
- 3. Поступления возвратной (оборотной) тары,
- 4. Поступления услуг, не распределяемых по себестоимости товаров.

#### **29.Если в программе 1С: Предприятие заполнение документа поступления товаров производится из заказа поставщику, то в документ попадают:**

- 1. все товары, указанные в заказе поставщику,
- 2. товары, не полученные по заказу поставщику,
- 3. товары, не полученные по заказу поставщику и товары, возвращенные поставщик,
- 4. товары, которые были оплачены поставщику.

#### **30. Какая информация в программе 1С: Предприятие вводится на закладке «Тара» документа «Поступление товаров и услуг»?**

- 1. Информация о таре, которую нужно вернуть поставщику,
- 2. Информация о таре, купленной у поставщика,
- 3. Информация о таре, принятой на комиссию от поставщика,
- 4. Информация о таре, которую надо вернуть покупателю.

#### **31.В программе 1С: Предприятие оприходование документом «Поступление доп. расходов», увеличивает стоимость:**

- 1. Товаров,
- 2. Дополнительных услуг, оказанных сторонними организациями,
- 3. Дополнительных услуг, оказанных торговым предприятием,
- 4. Справедливы все утверждения.

#### **32.Для оформления возврата оприходованных от поставщика товаров в программе 1С: Предприятие используется документ:**

- 1. Возврат товаров от покупателя,
- 2. Возврат товаров поставщику
- 3. Поступление товаров и услуг
- 4. Реализация товаров и услуг

#### **33.Для оформления возврата оказанных поставщиком услуг в программе 1С: Предприятие используется документ:**

- 1. Возврат товаров от покупателя
- 2. Возврат товаров поставщику
- 3. Поступление товаров и услуг
- 4. Оказанные услуги не возвращаются.

#### **34.Справочно-правовая система является:**

- 1. Сборником готовых решений по юридическим вопросам,
- 1. 2.Эффективным средством распространения правовой информации,
- 2. 3.Массивом всех нормативно-правовых актов, изданных в РФ,
- 3. Официальным источником публикации нормативно-правовых актов.

#### **35. Аудиторские системы должны состоять из:**

- 1. Функциональной и обеспечивающей частей,
- 2. Функциональной и технологической частей,
- 3. Информационной и технической частей.

#### **36. Комплекс «ЭкспрессАудит: ПРОФ» состоит из частей:**

- 1. Центр проведения аудита, мобильное рабочее место руководителя проверки,
- 2. Центр планирования, проведения аудита и мобильное рабочее место аудитора,
- 3. Мобильное рабочее место аудитора, мобильное рабочее место руководителя проверки.

#### **37. За какой период могут быть сформированы итоги в отчетности в программе 1С: Предприятие?**

1. За квартал,

- 2. За год,
- 3. За любой произвольный период,
- 4. За день

#### **38. В какой валюте ведутся взаиморасчеты с подотчетным лицом в программе 1С: Предприятие?**

1. В валюте управленческого учета,

2. В валюте бухгалтерского учета,

3. В валюте взаиморасчетов с подотчетным лицом, которая определяется в документе «РКО», при выдаче денежных средств подотчетному лицу,

4. В валюте взаиморасчетов с подотчетным лицом, которая определяется в документе «Авансовый отчет».

#### **39. В программе 1С: Предприятие документом «Приходный ордер на товары» можно отразить поступление:**

1. Только товаров,

- 2. Товаров и услуг,
- 3. Товаров и возвратной тары,
- 4. Товаров, услуг и возвратной тары.

**40. Можно ли в программе 1С: Предприятие разрешить кассиру оформлять выдачу денежных средств из кассы только после оформления предварительной заявки на расходование денежных средств?**

1. Нет, нельзя. Такая возможность предусмотрена только при оформлении безналичных платежей,

2. Можно, но только в том случае, если конкретному пользователю (кассиру) запрещено проводить платежный документ без оформленной ранее заявки,

3. Можно. Запрет на проведение платежа без заявки устанавливается в настройках параметров учета для всех пользователей,

4. Можно. В программе всегда надо оформлять предварительную заявку на расходование денежных средств. Никаких дополнительных настроек делать не надо.

### **Критерии оценивания решения тестовых заданий**

По результатам решения тестовых заданий количество правильно решенных заданий переводится в традиционные оценки посредством применения следующей шкалы:

86% правильно решенных заданий – «отлично»,

75% правильно решенных заданий – «хорошо»,

61% правильно решенных заданий – «удовлетворительно»,

менее 61% - «неудовлетворительно».

#### **Тематика лабораторных работ**

- 1) Понятие технологии бухгалтерского учета. Решение задач на компьютере.
- 2) Счета бухгалтерского учета и двойная запись. Решение задач на компьютере
- 3) Учет операций по кассе расчетному счету (банку). Решение задач на компьютере.
- 4) Учет операций по расчетам с подотчетными лицами. Решение задач на компьютере.
- 5) Учет операций по основному производству. Решение задач на компьютере
- 6) Учет операций по материальным актива предприятия. Решение задач на компьютере.
- 7) Оформление сальдо-оборотной ведомости и Главной книги. Решение задач на компьютере.
- 8) Конечный баланс предприятия и составление отчетности за период. Решение задач на компьютере.

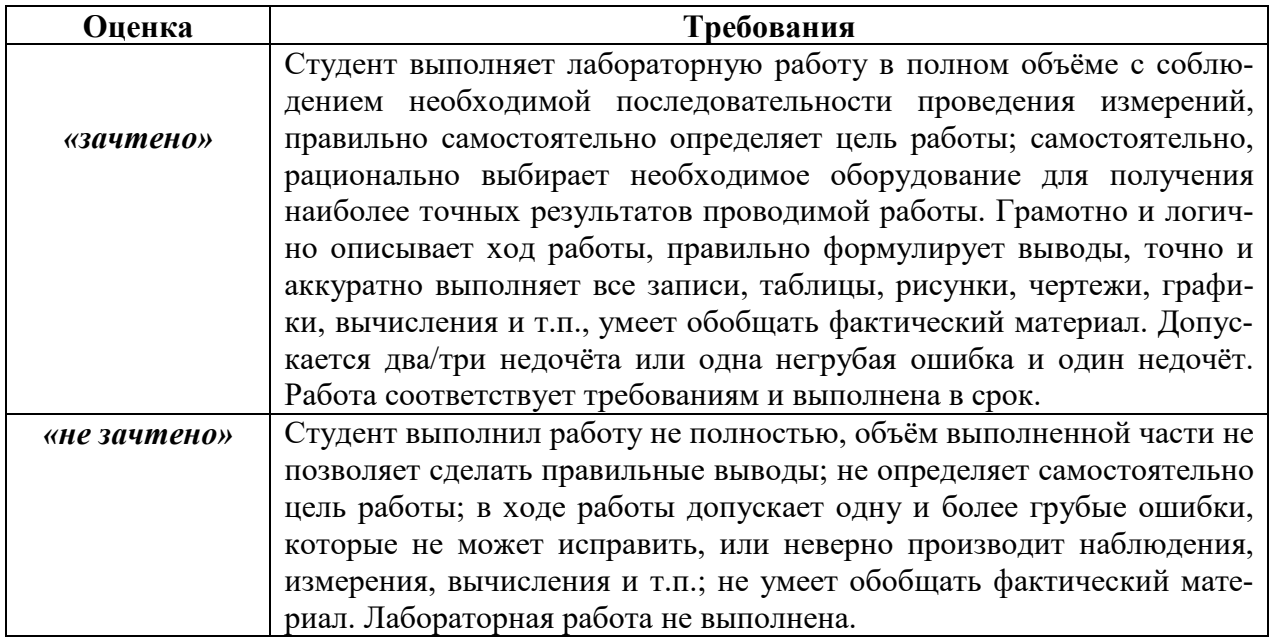

## **Критерии оценки лабораторных работ**

## **Критерии оценки контрольно-расчетных работ**

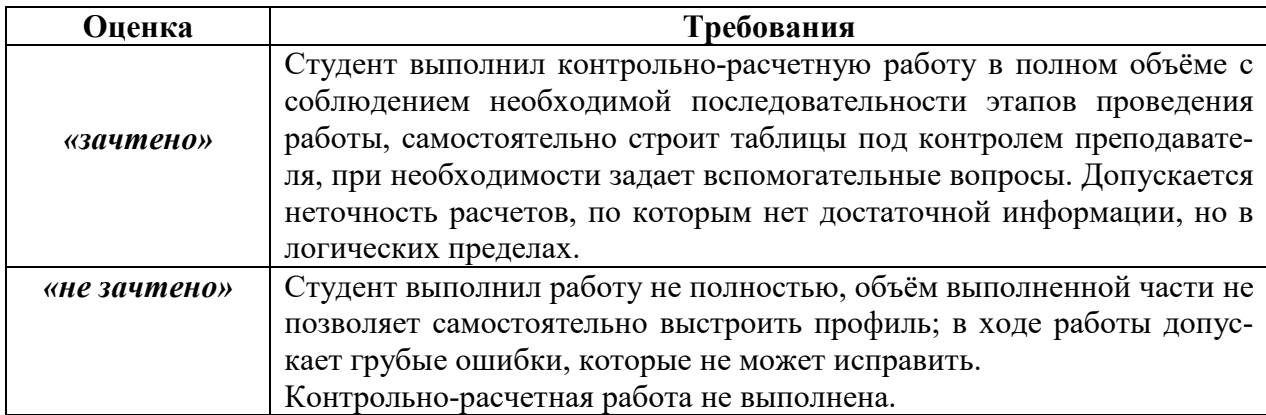